# **Mail**

# **Mail to Database Smart Service**

Takes all unread email from a mailbox and adds entries directly to a database table.

- The original email is saved as an EML based on three attachment type options
	- o EML with attachments removed
	- o EML with attachments included
	- o Both (2 EMLs of original email) EML with attachments removed and EML with attachments included
- Each email attachment is saved as its own document
- The database tables store the Appian document ids, email recipients, subject and body (text and HTML)

This smart service is intended for use with a single mailbox. Where multiple mailboxes exist, work with the mail server administrator to consolidate them together by either:

- 1. Copying mail from individual mailboxes into a master mailbox
- 2. Replace the individual mailboxes with email aliases that point to a single mailbox

While it may technically be possible to poll multiple mailbox, this is not recommended or supported by this smart service.

Where either options above cannot be implemented an alternative solution should be sought and this plug-in should not be used.

The designer is responsible for ensuring only one instance of this node is running at one time. The behaviour for multiple instances running at the same time is undefined. While this node attempts to detect if it is already running, designers should not rely on this behaviour, especially in environments that utilise multiple application servers.

Emoji's are removed from the subject and body before saving to the database. The EML file is unchanged and will contain the emoji's.

The number of email this smart service can read per minutes will depends on the network speed and average size of the email.

Where a good network connection is available and average total size of 2.5MB this node is expected to read around 10-15 mail per minutes (your mileage may vary)

If updating from an older version of the plug-in, the APP\_MAIL\_POLER table/cdt will need to be updated to add the DOC\_ID\_WITH\_ATTACHMENTS column. Prior versions of the smart service node have been deprecated and the new Configure Mail Server to Database node will need to be used.

#### **Node Inputs**

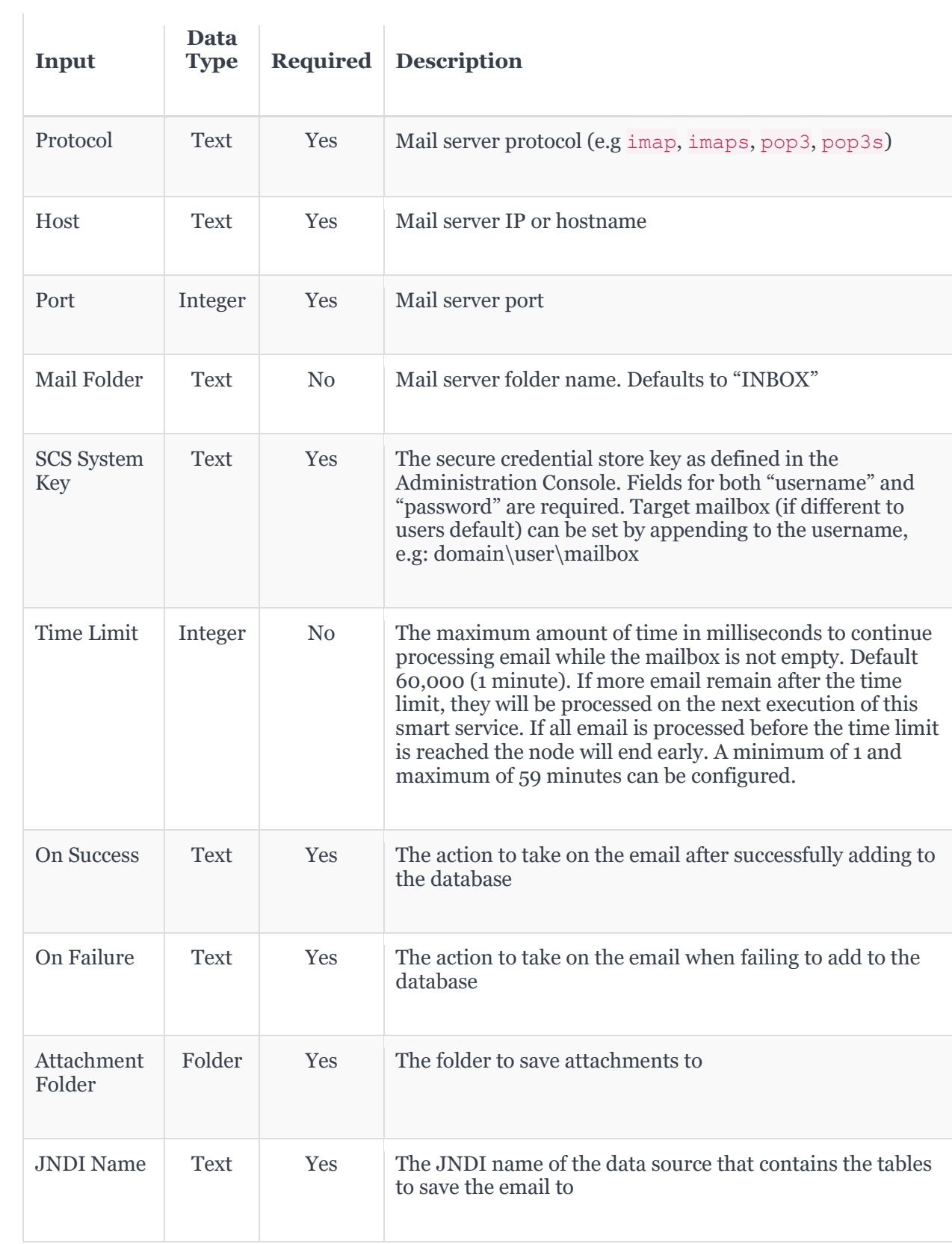

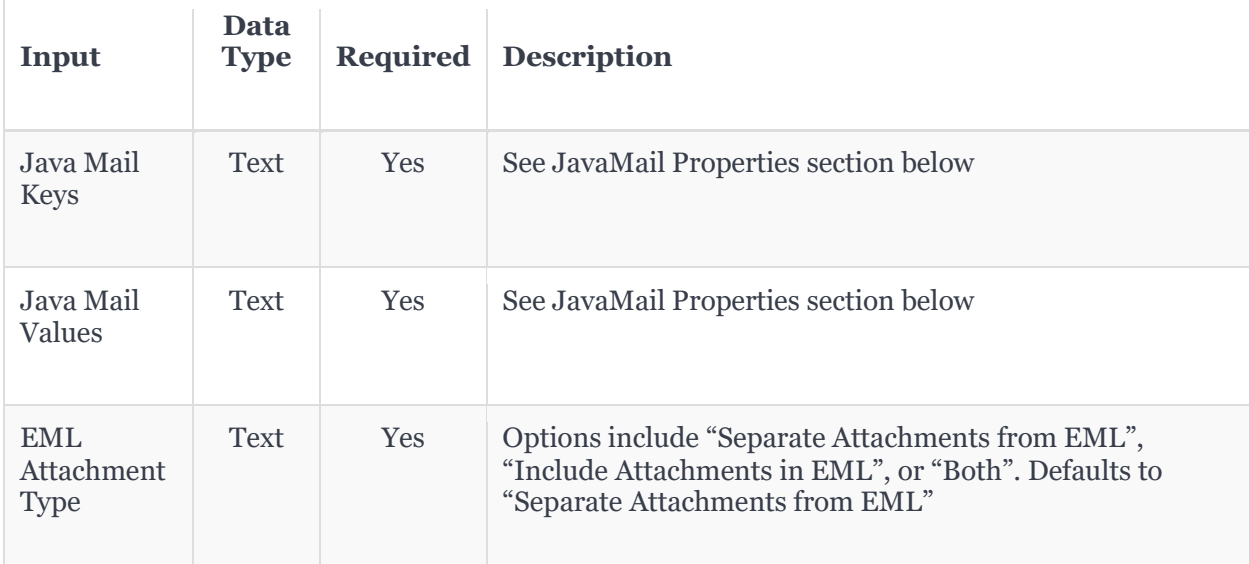

#### **JavaMail Properties**

This Smart Service uses the JavaMail library to poll the mailbox. There are many different properties [\(imap,](https://javaee.github.io/javamail/docs/api/com/sun/mail/imap/package-summary.html) [pop3\)](https://javaee.github.io/javamail/docs/api/com/sun/mail/pop3/package-summary.html) that can be configured to improve performance and [compatibility.](https://javaee.github.io/javamail/FAQ)

The following properties are always recommended to be set:

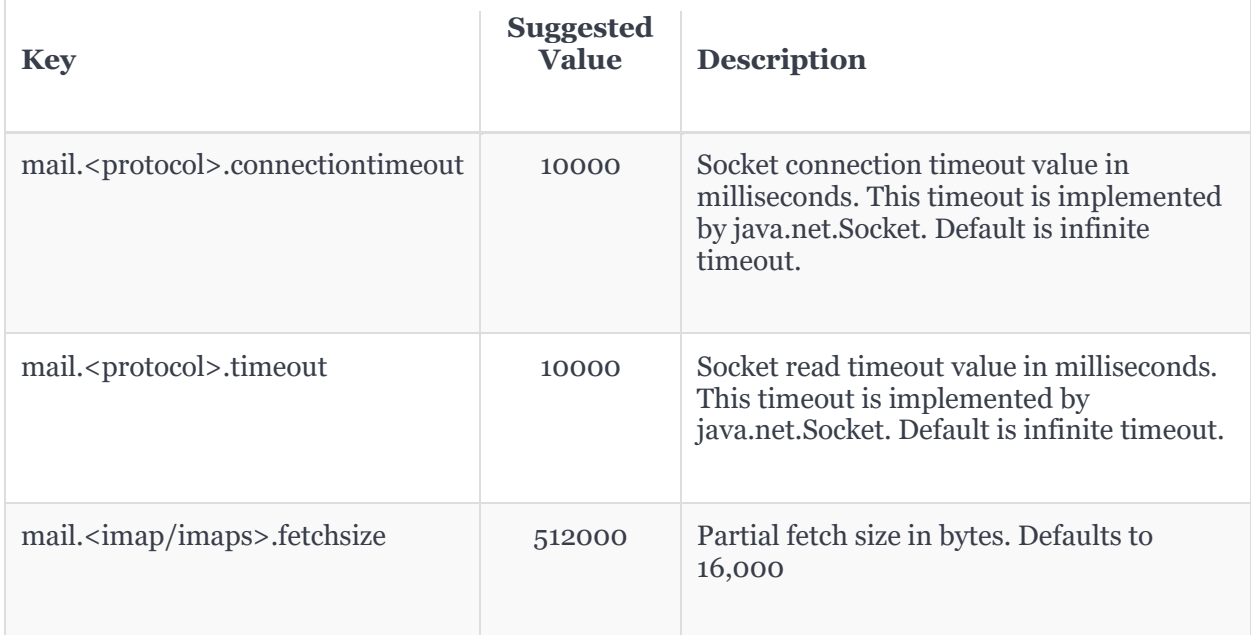

The following properties are known to help with authentication compatibility for IMAP with Microsoft Exchange. This is needed for access to shared mailboxes (all need to be set to "true". See <https://www.mulesoft.org/jira/browse/MULE-9355> for additional info.

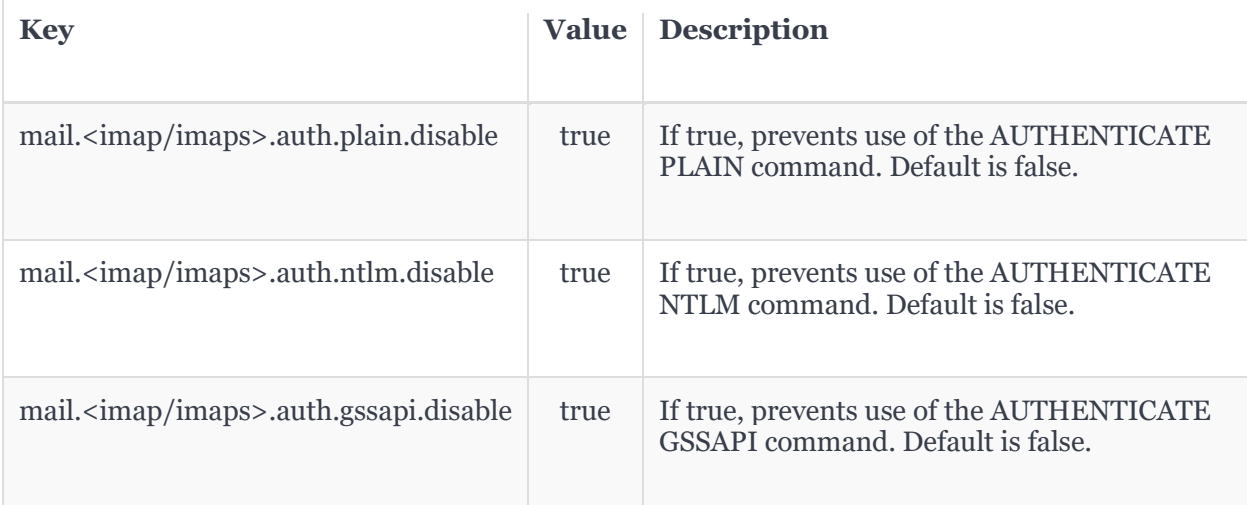

## **Node Outputs**

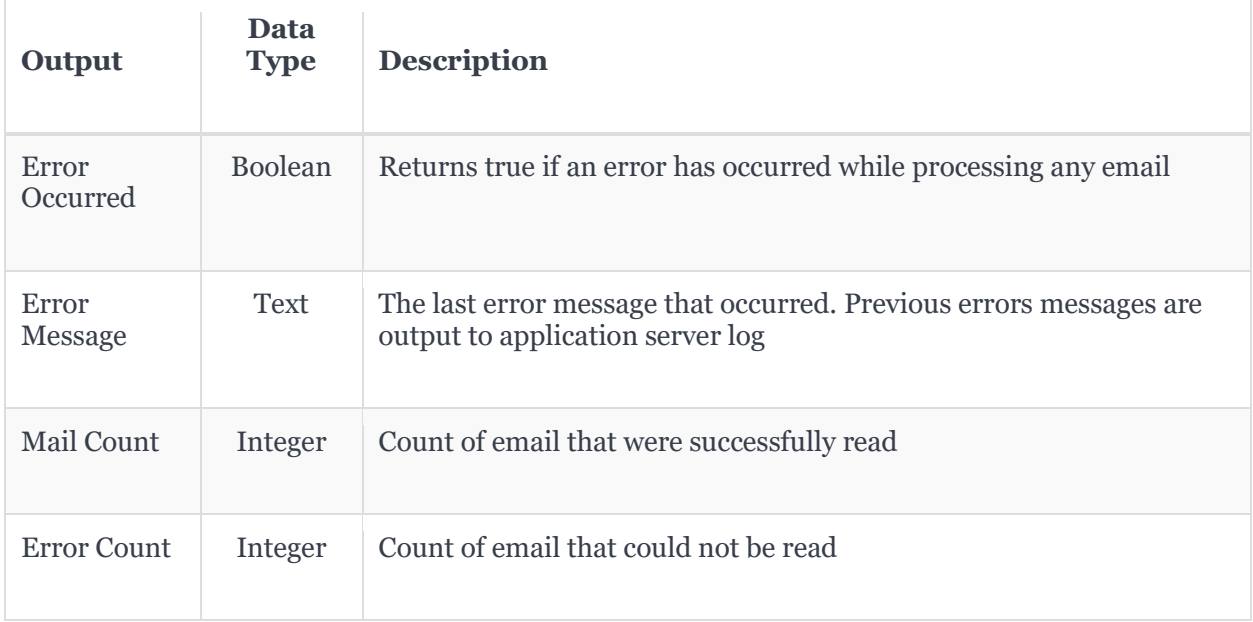

## **Building**

# **Development Build**

To create a plug-in jar for testing, run the following Maven command:

- mvn clean package
- The jar can be found in /target

#### **Release Build**

To create a new public release, run the following Maven commands:

- mvn release:clean
- mvn release:prepare -DautoVersionSubmodules=true -DpushChanges=false
- git push origin master --tags
- The release jar can be found in /target